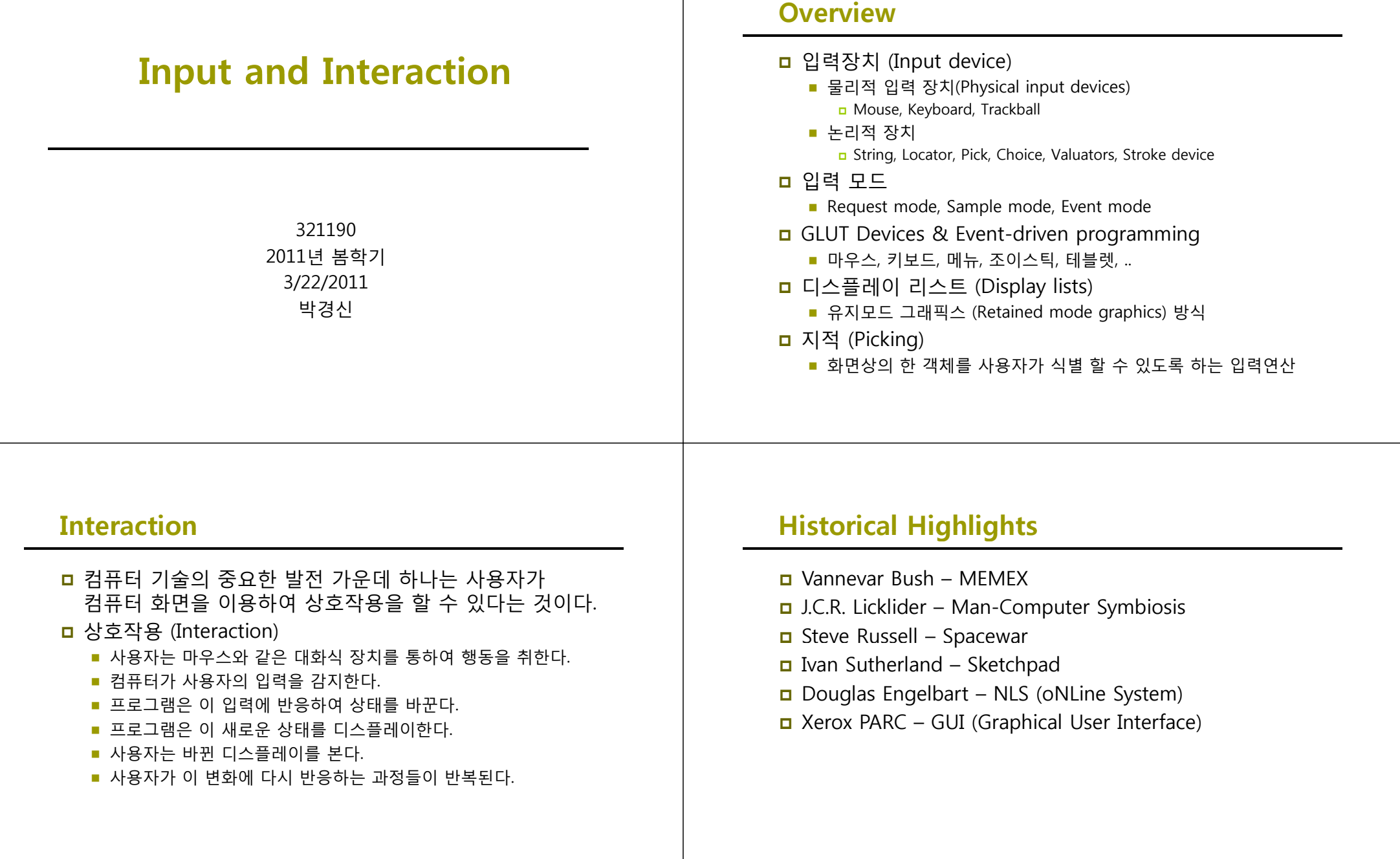

# **Graphical Input**

- 입력장치를 두 가지 다른 방법으로 생각할 수 있다
	- 물리적 장치
		- n Mouse, Keyboard
	- 논리적 장치
		- 물리적 특성이 아닌 사용자 프로그램과의 상위 인터페이스에 의하여 특징지어짐
- 입력 모드
	- 입력장치가 응용프로그램에게 입력을 제공하는 방식은 측정과정(Measure)과 장치 트리거(Trigger)로 설명될 수 있다
		- **□ 요구 모드 (Request mode)**
		- <mark>□</mark> 샘플 모드 (Sample mode) <mark>□</mark> 이벤트 모드 (Event mode)

### **Physical Input Devices**

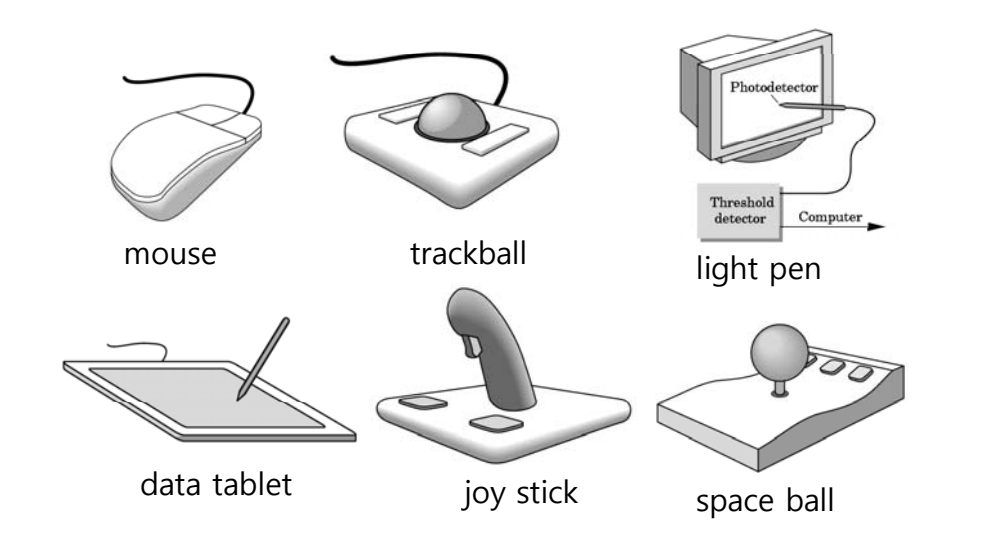

# **Physical Input Devices**

- 물리적 입력장치 (Physical input devices)
	- 지시 장치 (Pointing devices)
		- 사용자가 화면상의 한 위치를 지시할 수 있게 함
		- 대부분의 경우 사용자가 컴퓨터에 신호 즉, 인터럽트를 보내기 위해 1 이상의 버튼을 가지고 있다.
		- Mouse, trackball, tablet, lightpen, joystick, spaceball
	- 키보드 장치 (Keyboard devices)
		- <mark>ㅁ 프로그램에 문자 코드를 반환하는 장치</mark>
		- Keyboard

# **Relative Positioning Device**

- <mark>ㅁ</mark> 데이터 테블렛 (data tablet) 같은 장치는 절대위치를 제공한다 제공한다.
- 마우스, 트랙볼, 조이스틱 같은 장치는 변화하는 속도를 적분하여 위치정보가 계산된다.
	- Rotation of cylinders in mouse
	- Roll of trackball
	- 정확한 절대위치를 구하기 어려움
	- 장치를 가변-감도 입력으로 사용할 수 있음

# **Logical Input Devices**

 문자열 장치 (String device) - keyboard ■ 사용자 프로그램에 ASCII문자열(strings of characters)을 제공 위치 장치 (Locator device) – mouse, trackball ■ 사용자 프로그램에 실세계 좌표의 위치(position)를 제공 지적 장치 (Pick device) – mouse button, gun ■ 사용자 프로그램에 객체의 식별자(ID)를 반환 선택 장치 (Choice device) – widgets, function keys, mouse button■ 사용자가 선택사항들 (menu)중 하나를 선택하도록 함 벨류에이터 장치 (Valuators) – slide bars, joystick, dial ■ 사용자 프로그램에 아날로그 입력(range of value)을 제공 <mark>ㅁ</mark> 획 장치 (Stroke) – mouse drag 위치들의 배열(array of positions)을 반환

# **X Window Input**

- X Window System 모델은 클라이언트와 서버 모델 (client-server model) 네트워크로 구성.
	- 그래픽스 서버(Graphics Server)는 래스터 디스플레이, 키보드, 마우스를 가진 워크스테이션이다. 이 서버는 디스플레이에 출력 서비스를 키보드와 마우스를 통한 입력 서비스를 제공한다.
	- 클라이언트 (Client) OpenGL 프로그램은 그래픽스 서버를 사용하는 클라이언트이다.

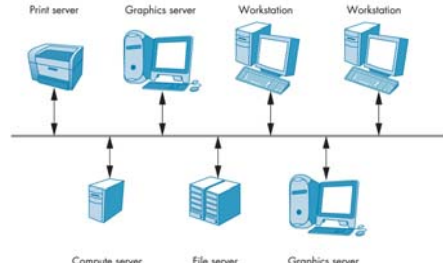

## **Input Modes**

- 입력장치는 OS에 신호를 보내는 트리거(trigger)를 가지고 있다.
	- 마우스 "버튼"
	- 키보드에서 "리턴/엔터"키
- 입력장치는 트리거 시 컴퓨터에게 측정치(measure)를 넘겨준다. 신호를 주는데 사용할 수 있는 장치의 물리적 입력이다.
	- 마우스는 "위치정보"를 준다.
	- 키보드는 "ASCII code"를 준다.

# **Request Mode**

- 요구모드 (Request mode)에서는 장치가 트리거 될 때까지 측정치가 프로그램으로 반환되지 않는다.
- 문자입력을 요구하는 전형적인 비그래픽스적인 응용 프로그램의 표준
	- 예를 들어 C 프로그램의scanf 함수가 사용될 때 프로그램이 단말기에서 문자를 칠 때까지 기다리면서 정지한다. 그리고 엔터키(trigger)를 누르기까지 타이핑과 교정이 가능하다.

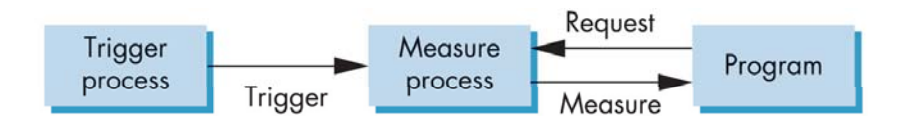

### **Sample Mode**

- 샘플모드 (Sample mode)에서는 즉각적인 입력을 제공한다. 사용자 프로그램에서 함수의 호출을 만나는 즉시 측정치가 반환된다. 따라서 트리거가 필요하지 않다.
- <mark>ㅁ</mark> 예: C 프로그램의 getc

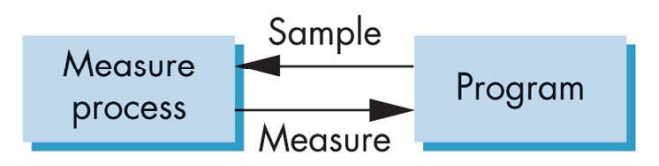

#### **Event Mode**

- 대부분의 시스템은 여러 개의 입력 장치가 있으며 각 장치마다 자신의 트리거로 측정과정을 실행하는 환경으로 구성된다
- ㅁ 입력 장치가 트리거(trigger)될 때마다 이벤트(event)가 생성되고, 장치의 측정치가 장치 식별자(ID)와 더불어 이벤트 큐(event queue)에 들어간다.

답신(callback) 함수를 특정 이벤트와 연결하여 사용한다.

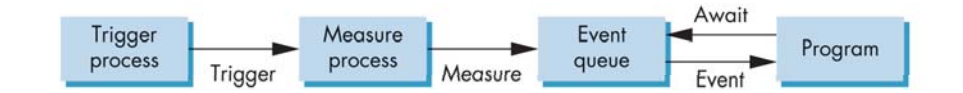

## **Event Types**

- Window 윈도우 resize, expose, iconify
- Keyboard 키를 누름(press)와 키에서 뗌(release)
- Mouse 마우스 버튼을 누름
- <mark>ㅁ</mark> Motion 마우스 움직임
- <mark>□</mark> Idle 이벤트가 없음

### **Programming Event-Driven Input**

- 이벤트-구동(Event-drive) 입력 프로그래밍을 위해 이벤트에 대응하는 답신 함수(callback function)을 정의한다.
- <mark>ㅁ</mark> 이벤트가 발생시 해당 답신 함수(callback function)이 동작한다.
- 예를 들어, GLUT에서 마우스 이벤트의 답신 함수는 main 함수 내에서 glutMouseFunc(mouse)를 통해서 지정한다. 그리고 mouse 답신 함수의 형태는 다음과 같다.

void mouse(int button, int state, int x, int y)

## **GLUT Devices**

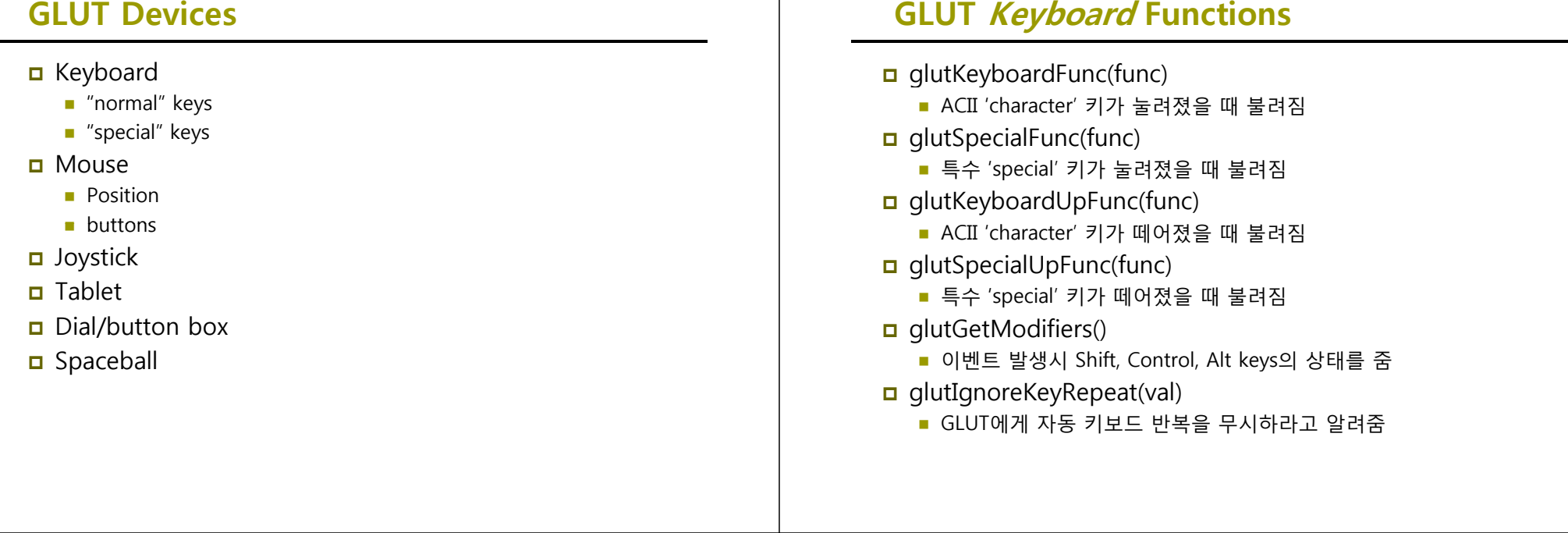

# **GLUT Keyboard Event Callback**

 void keyboard(unsigned char key, int x, int y) ■ 키보드 인터랙션에 대한 처리를 지정. ■ key 인자는 ACII character code로 지정 x, y인자는 키를 눌렀을 때의 마우스의 위치 **void keyboard(unsigned char key int <sup>x</sup> int y) key, x, { switch (key): /\* q-key exits the program \*/ { case 'q': <sup>e</sup> t(0); xit(0); } }**

# **GLUT Special Key**

- <mark>□</mark> GLUT 특수키(special key) 지정
	- GLUT KEY {F1,F2..,F12}
	- GLUT\_KEY\_{UP,DOWN,LEFT,RIGHT} 방향키
	- $\blacksquare$  GLUT KEY {PAGE\_UP,PAGE\_DOWN,HOME,END,INSERT}

#### **void specialkey(int key, int x, int y) int**

```
{
switch(key) {
  case GLUT KEY F1 
_

_
F1:
          red = 1.0; green = 0.0; blue = 0.0; break;
 case GLUT_KEY_F2:
           …
```
**}**

# **GLUT Modifier Key**

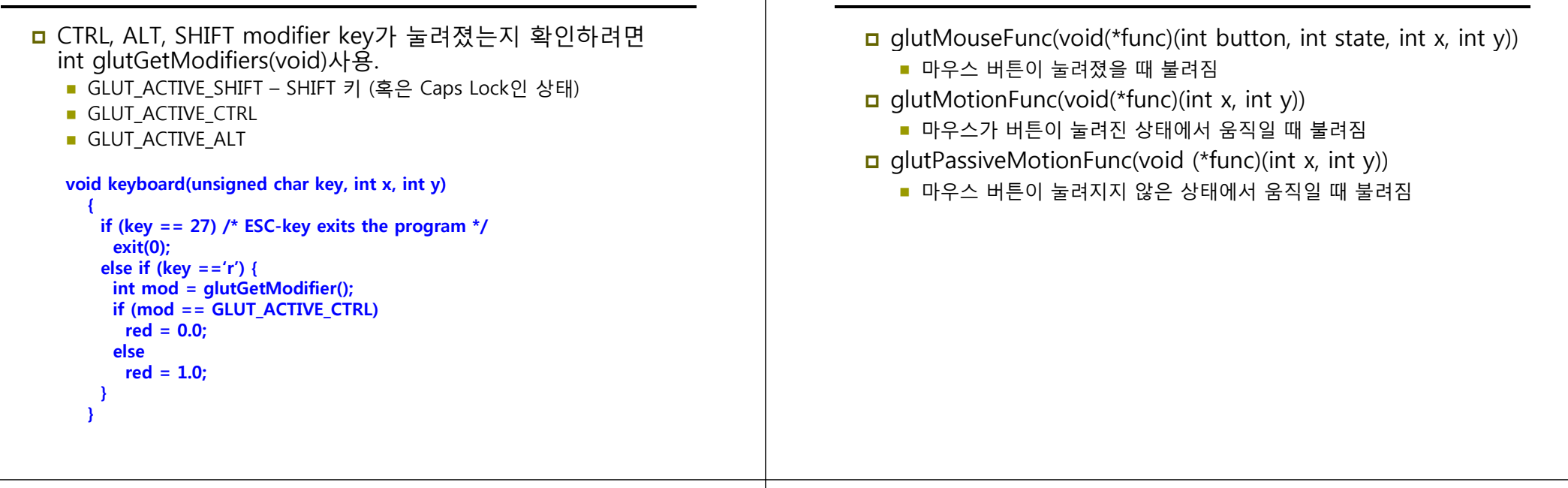

# **GLUT Mouse Event Callback**

void mouse(int button, int state, int x, int y)

- *button* 인자에는 GLUT\_LEFT\_BUTTON, GLUT\_MIDDLE\_BUTTON, GLUT\_RIGHT\_BUTTON
- *state* 인자에는 GLUT\_DOWN (마우스 버튼이 눌려졌을 때) GLUT\_UP (마우스 버튼이 떼어졌을 때)
- $x$   $y$  인자는 마우스 버튼이 눌렸거나 떼어졌을 때 마우스의 위치 (in GLUT window coordinates)

```
void mouse(int button int state int x int y)   button,  state,  x,
```

```
{
```
**}**

# **GLUT Motion Event Callback**

**GLUT Mouse Functions**

- void motion(int x, int y)
	- $x, y$  인자는 마우스의 새로운 위치 (in GLUT window coordinates)

**void ti (i <sup>t</sup> i <sup>t</sup> ) id motion(int x, int y)**

**{ …}**

## **GLUT Mouse Enter/Leave the Window**

- void glutEntryFunc(void(\*func)(int state));
- void entry(int state)
	- *state* 인자는 GLUT\_LEFT, GLUT\_ENTERED
- X-window에서는 정확히 윈도우에 마우스가 들어오고 나갈 때의 이벤트를 발생시킴. Windows OS에서는 마우스를 현재 위도우에 클릭해야 window focus가 바뀌게 되므로 이 함수가 정확히 작동되지 않음.

#### **void entry(int state)**

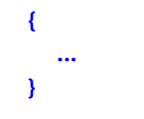

# **Drawing squares at cursor location**

```
void mouse(int button, int state, int x, int y)
{
   if(button==GLUT_RIGHT_BUTTON && state==GLUT_DOWN)
       exit(0);
   if(button==GLUT_LEFT_BUTTON && state==GLUT_DOWN)
      drawSquare(x, y);
}
void drawSquare(int x int y)   x,  
{
  y = window_height - y; /* convert y position to screen drawing 
   coordinates */
   glColor3ub( (char) rand()%256, (char) rand ()%256, (char) 
   rand()%256); glBegin(GL_POLYGON);
     glVertex2f(x+size, y+size);
      glVertex2f(x-size y+size); size, 
      glVertex2f(x-size, y-size);
      glVertex2f(x+size, y-size);
   glEnd();
}
```
### **Mouse Positioning**

- <mark>□</mark> GLUT screen coordinate은 원점을 왼쪽 위쪽(top-left corner)으로 하고 x+는 오른쪽, y+는 아래쪽으로 1 pixel 단위로 증가한다.
- <mark>□</mark> OpenGL은 2D drawing coordinate은 원점이 왼쪽 아래쪽 (bottom-left corner)으로 하고, x+는 오른쪽, y+는 위쪽으로 증가한다.
- 따라서, 마우스로 입력된 y 값을 윈도우의 높이 (height)에서 빼주어야 OpenGL의 화면에 그림을 그릴 수 있다.  $y = height - y$ ;

 $(0.0)$ 

h

w

# **If both a mouse button and ALT key are pressed**

```
void mouse(int button, int state, int x, int y)
{
   specialKey = glutGetModifiers();
   if((state==GLUT_DOWN)&&(specialKey == GLUT_ACTIVE_ALT))
         {
         if (button == GLUT_LEFT_BUTTON) {
                 red = 1.0; green = 0.0, blue = 0.0;
         }
         \mathbf{e} \mathbf{e} <b>if (button = GLUT MIDDLE BUTTON){
                 red = 0.0; green = 1.0, blue = 0.0;
         }
         …
}
```
# **GLUT Device Functions**

- glutJoystickFunc(func)
	- 조이스틱의 상태를 매 t milliseconds 단위로 호출
- glutTabletMotionFunc(func)
	- 테블렛 puck이 움직였을 때 호출
- glutTabletButtonFunc(func)
	- 테블렛 버튼이 눌렸거나 떼어졌을 때 호출
- glutDialsFunc(func)
	- 다이얼이 돌려졌을 때 호출
- **g** glutButtonBoxFunc(func)
	- 다이얼/버튼박스의 버튼이 눌렸거나 떼어졌을 때 호출

# **Widgets**

- **ㅁ** 대부분의 윈도우 시스템은 그래픽 사용자 인터페이스 (Graphical User Interface) 위제트 (widgets)을 제공
- 그래픽 디스플레이에 입력기능을 제공하는 고수준 인터페이스 (Higher-level interface)
- 물리적 입력장치가 제공하는 대부분의 기능을 제공한다.
- 위제트의 예
	- Menus
	- Push Buttons
	- Radio buttons
	- Sliders
	- Scroll bars
	- Dials

# **GLUT Menus Functions**

- GLUT는 간단한 팝업메뉴 (pop-up menus) 기능을 제공한다.
- 먼저 메뉴 안에 항목들을 정의한 후, 이 팝업메뉴를 특정 마우스 버튼과 연결해야 한다 (이 마우스 버튼을 눌렀을 때 나타날 수 있도록).
- 각 메뉴 항목에 해당하는 답신 함수를 정의해야 함.
- 주 menus 아래 sub-menus를 만들 수 있다.  $id = glutCreateMenu(func);$  /\* starts defining a new menu \*/ **glutAddMenuEntry(label, value); /\* adds an entry to the menu \*/ glutAddSubMenu(label, id); /\* adds a submenu to the menu \*/** glutAttachMenu(button); /\* defines mouse buttons to pop-up the menu
- <mark>□</mark> Menus는 실행 중에 아래와 같은 함수를 써서 바꿀 수도 있다.
	- glutSetMenu, glutRemoveMenuItem, glutChangeToMenuEntry, glutChangeToMenuEntry,
- <mark>ㅁ</mark> Menus는 실행 중에 아래와 같은 함수를 써서 버튼에 attach<br>- 혹은 detach가 가능하다.
	- glutDetachMenu

# **Defining <sup>a</sup> simple menu**

- int glutCreateMenu(void (\*func)(int value));
- void glutAddMenuEntry(char \*name, int value);
	- name인자는 메뉴에 나타나는 이름
	- value인자는 메뉴 엔트리가 선택됐을 때 답신함수에 보내지는 값
- u void glutAttachMenu(int button);
	- button인자에는 GLUT\_LEFT\_BUTTON, GLUT\_MIDDLE\_BUTTON, GLUT\_RIGHT\_BUTTON

**menu\_id = glutCreateMenu(menu); glutAddmenuEntry("clear screen", 1); gluAddMenuEntry("exit", 2); <sup>g</sup>luAddMenuEntry( exit , <sup>g</sup>lutAttachMenu(GLUT\_RIGHT\_BUTTON);** exit

clear screenexit

# **Menu actions**

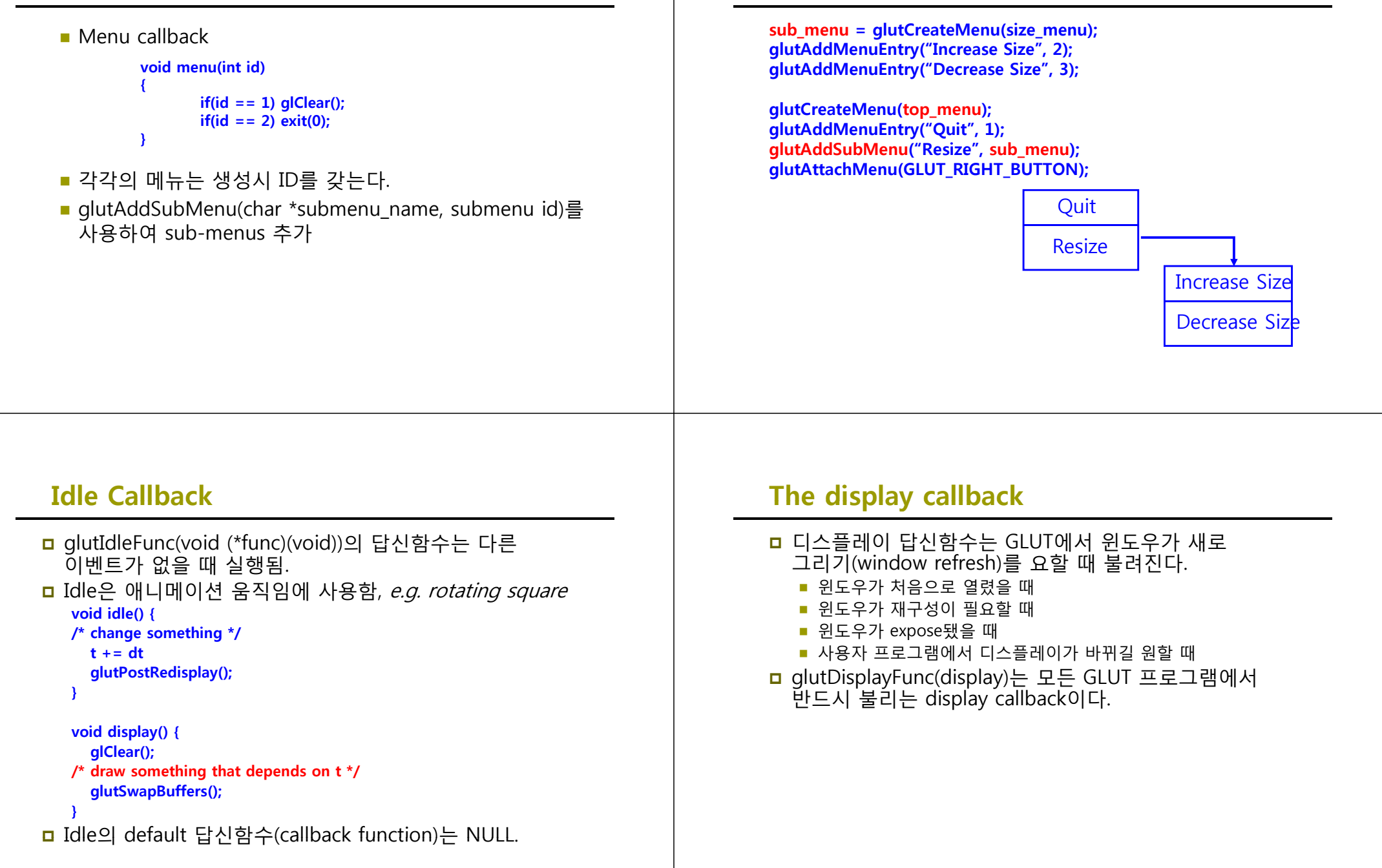

**Hierarchical Menus**

## **glutPostRedisplay**

- void glutPostRedisplay() 함수는 윈도우가 새로 그려져야 할 필요가 있는 경우를 표시하는 일을 한다.
- <mark>ㅁ</mark> 일반적으로 display callback 함수를 직접 호출하는 것 보다, 이 함수를 사용하면 디스플레이가 다시 그리기 지시 플래그를 GLUT 메인루프 내에 설치해서, 과다하거나 불필요한 화면 그리기를 방지한다.
- <mark>□</mark> glutPostRedisplay를 사용하면 이 프로그램이 이벤트 루프를 처리 할 때마다 디스플레이가 한 번 실행되도록 한다.

## **Animating <sup>a</sup> Display**

- ㅁ Display callback함수 내에서 디스플레이를 새로 그릴 때 glClear () 를 사용하여 먼저 윈도우를 clear한다.
- 그러나, 프레임 버퍼에서의 그림 정보는 그림 내용의 디스플레이와 분리되어 있다.
- 따라서 반쪽만 그리게 되는 디스플레이를 보게 됨.

<mark>ㅁ</mark> single\_double\_buffer.cpp 참고 – rotating cube 예제

#### **Double Buffering**

- 2개의 color buffer를 사용
	- Front Buffer 화면에 출력
	- Back Buffer 그래픽스 랜더링으로 래스터 이미지 생성
- Double Buffer
	- 더블 버퍼를 초기화
		- glutInitDisplayMode(**GLUT\_DOUBLE**| GLUT\_RGB)
	- display callback에서 버퍼를 지움 glClear(**GL\_COLOR\_BUFFER\_BIT** | …)
	- display callback에서 마지막으로 스왑 버퍼를 부름
		- **glutSwapBuffers()**

### **The Reshape callback**

- <mark>□</mark> glutReshapeFunc(reshape)는 재구성 이벤트 답신함수를 호출한다.
- void reshape(int w, int h)
	- 윈도우의 넓이 (width)와 높이(height)를 반환한다.
	- 이 답신함수는 자동적으로 redisplay를 부른다.
- <mark>□</mark> Reshape callback 함수는 윈도우가 처음 열렸을 때 호출되므로 관측함수를 넣기에 좋은 곳이다.

# **Example Reshape**

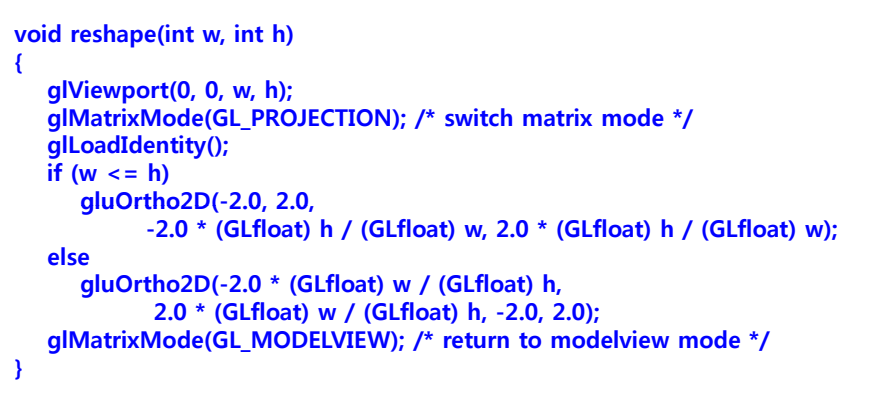

# **Display Lists**

- <mark>ㅁ</mark> 그래픽스 효율을 증가시키기 위해서 네트워크 상의 클라이언트와 서버 구조를 가진 디스플레이 프로세서라 불리는 특수 목적 컴퓨터를 구성
- <mark>ㅁ</mark> 초창기 그래픽스 시스템의 구조
	- 디지털 아날로그 변환기를 통해 CRT에 연결된 Host에 기반을 두고 있음
- 디스플레이 프로세서 (Display processor) 구조
	- 래스터화(Rasterization)는 디스플레이 프로세서에서 이루어짐.
	- DPU(Display processor unit)는 제한된 명령어 집합 (instruction set)을 가지고 있음. 대부분이 CRT에 기본 요소를 그리기 위한 것.
	- 사용자 프로그램은 호스트 컴퓨터에서 수행되어 컴파일된 명령 리스트가 되어 디스플레이 프로세서로 보내지고, 그 명령어들은 디스플레이 메모리(display memory)에 디스플레이 파일 (display file) 또는 디스플레이 리스트 (display list)로 저장됨

# **OpenGL Display List**

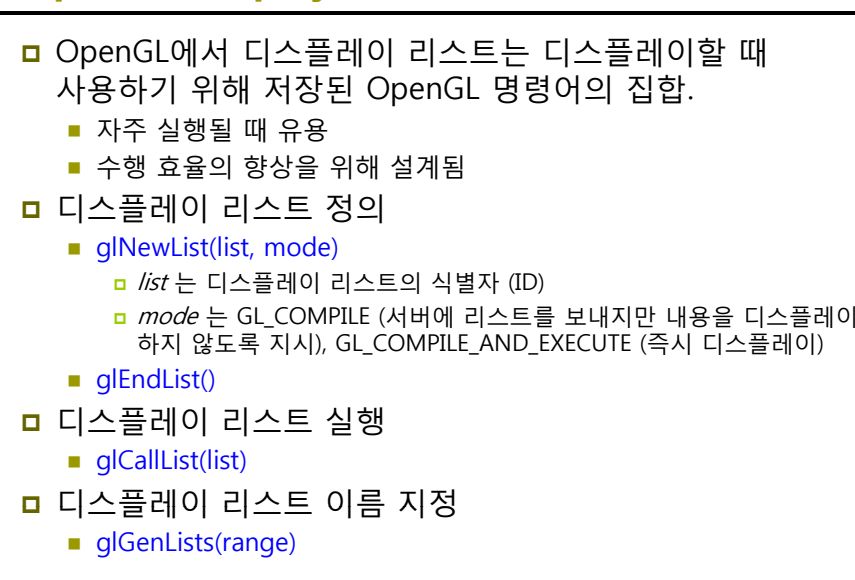

# **OpenGL Display List**

/\* init 함수 내에서 .. \*/ #define BOX 1glNewList(BOX, GL\_COMPILE); glBegin(GL\_POLYGON); glColor3f(1.0, 0.0, 0.0); g lVertex 2f (-1.0, -1.0); glVertex2f(1.0, -1.0); glVertex2f(1.0, 1.0); glVertex2f(-1.0, 1.0); glEnd(); glEndList();

/\* display 함수 내에서 .. \*/ glCallList(BOX);

#### **Display List Functions** 디스플레이 리스트 생성 GLuint id; void init() {  $id = q$ GenLists( 1 ); glNewList( id, GL\_COMPILE ); /\* other OpenGL routines \*/ glEndList(); } 생성된 디스플레이 리스트 호출 **void display() Display List** 여러 개의 디스플레이 리스트를 부르는 함수 glCallLists(GLsizei num, GLenum type, const GLvoid \* lists\_ptr) Type은 GL\_BYTE, GL\_UNSIGNED\_BYTE, GL\_SHORT, GL\_UNSIGNED\_SHORT, GL\_INT, GL\_UNSIGNED\_INT, GL\_FLOAT, GL\_2\_BYTES, GL\_3\_BYTES, GL\_4\_BYTES <mark>ㅁ</mark> 디스플레이 리스트 안에서 다른 디스플레이 리스트도 호출 가능 디스플레이 리스트 생성은 네스트(nested)하지 못함 ■ 예를 들어 glEndList() 전에 glNewList()가 두 번째로 불리면 GL\_INVALID\_OPERATION라는 에러(error) 발생 <mark>ㅁ</mark> glFlush(), glGet\*(), glIsEnabled()처럼 즉시처리를 요하는 함수는 디스플레이 리스트 안에 불릴 수 없음

**glCallList( id );**

**{**

**}**

# **Display Lists and State**

- 디스플레이 리스트 안에 대부분의 OpenGL 함수들이 들어갈 수 있음
- 디스플레이 리스트 안에서 상태(State)를 변화시킬 수 있고, 이런 변경이 디스플레이 리스트가 실행된 후에도 예측하지 못한 효과를 줄 수도 있음.
	- 예를 들어, 빨간색 네모를 그리는 디스플레이 리스트가 실행될 때마다 그림의 색이 적색으로 설정되어 프로그램에서 이후에 정의된 기본 요소들 또한 적색을 가지게 됨.
- <mark>ㅁ</mark> 따라서, OpenGL의 행렬과 속성 스택의 사용을 권장함. 디스플레이 리스트 안에 시작과 끝에 행렬과 속성 스택 사용

#### glPushAttrib(GL\_ALL\_ATTRIB\_BITS); glPushMatrix();

glPopMatrix(); glPopAttrib();

### **Display Lists and State**

불릴 때까지 내용을 바꿀 수 없음.

 디스플레이 리스트 안에 시작과 끝에 행렬과 속성 스택 사용

<mark>ㅁ</mark> 디스플레이 리스트는 한번 생성되면 glDeleteLists() 가

#### #define RED\_SOUARE 1

glNewList(RED SQUARE, GL COMPILE); glPushAttrib(GL\_CURRENT\_BIT); glColor3f(1, 0, 0); glRectf(-1, -1, 1, 1); glPopAttrib(); glEndList();

#### Stack: LIFO

# **Hierarchy and Display Lists**

#### 자동차 모델 예제

- 섀시 (chassis) 디스플레이 리스트 생성
- 바퀴 (wheel) 디스플레이 리스트 생성

#### glNewList(CAR, GL\_COMPILE);

- glCallList(CHASSIS);
- glTranslatef(…);
- glCallList(WHEEL);
- glTranslatef(…);
- glCallList(WHEEL);

glEndList();

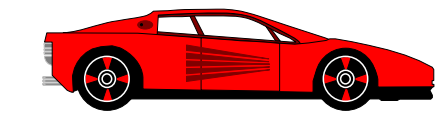

# **Picking**

- 지적(Picking)은 화면 상의 한 객체를 사용자가 식별할 수 있도록 하는 입력연산
- □ OpenGL에서 지적 연산을 구현하기 어려움.
	- 객체 (object) 정의
		- 디스플레이 리스트 사용
		- 기본요소의 그룹을 표시하는 태그 시스템을 생성
	- 객체 지적(picking an object)을 정의
		- 기본요소를 마우스로 클릭하나? 아니면 가까이 가는 것으로 하나? <mark>□</mark> 여러 객체가 중첩(overlap) 됐다면?
	- 구현 이슈

# **Picking Solutions**

- 선택모드 (Selection mode) pick1.cpp
	- 클리핑 영역과 시역을 조절하여 작은 클리핑 영역 내의 어떤 기본 요소(primitive)가 커서(cursor)부근의 영역으로 렌더링되는지 추적. 적중 리스트(hit list)에 기록되어 후에 사용자 프로그램으로 조사될 수 있음.
- 경계 박스 (Bounding box) pick2.cpp
	- 가장 간단한 방법
- 후면 버퍼(Back buffer) pick3.cpp
	- color-coded objects 과 glReadPixel() 사용

# **Rendering Modes**

- <mark>□</mark> OpenGL의 glRenderMode(mode)에서 선택된 3가지 모드 중 하나로 렌더링.
	- 렌더모드 (GL\_RENDER): 프레임 버퍼에 정상적인 렌더링 (default)
	- 피드백모드 (GL FEEDBACK): 렌더링된 기본 요소의 리스트를 얻는데 사용
	- 선택모드 (GL SELECT): 선택모드로 전환하고 장면을 렌더링하면, 뷰볼륨 안에 있는 각 기본 요소는 적중 레코드 (hit record)를 발생하여 추후에 사용하도록 네임스택(name stack)이라고 하는 버퍼 안에 저장됨.

## **Selection Mode Functions**

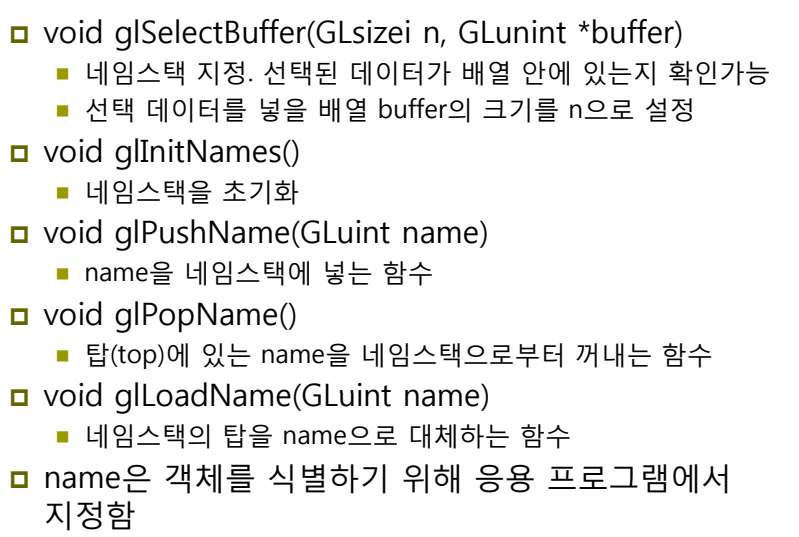

# **Using Selection Mode**

- 1. 네임스택을 초기화
- 2. 선택모드로 전환
	- 일반적으로 선택 모드에 들어가기 위해서는 마우스 답신을 사용하고 마우스 답신이 끝나기 전에 선택모드를 떠남.
- 3. 사용자가 정의한 ID로 장면을 렌더링
- 4. 다시 정상적인 렌더모드로 전환
	- 이 과정에서 다수의 히트(number of hits)를 넘겨받음.
- <u>5</u>. 네임스택 (name buffer)에 히트 레코드(hit records) 조사
	- 히트 레코드는 ID와 깊이 정보를 포함

# **Selection Mode and Picking**

- 사용자가 정의한 커서에 중심을 갖는 조그만 사각형 안에 렌더링 된 모든 객체를 지적한다고 가정. 사각형의 크기가 지적 감도의 척도가 됨. 투영행렬과 지적행렬을 곱하기 위해서 gluPickMatrix를 사용.
	- void gluPickMatrix(GLdouble x, GLdouble y, GLdouble width, GLdouble height, GLint viewport[4])

# **Selection Mode**

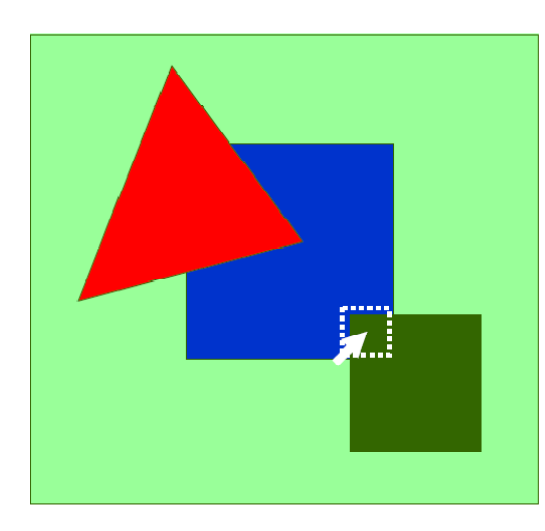

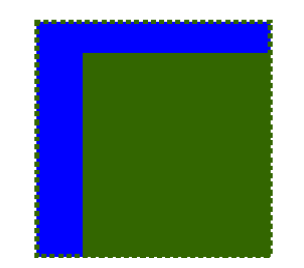

**Hit list** Object  $id = 3$ Min. Max depths Object  $id = 2$ Min, Max depths

### **Using Bounding Box**

- 객체의 범위 (the extent of an object)을 정의.
	- 객체의 범위는 객체를 포함하고 있는 좌표축에 정렬된 (axisaligned) 가장 작은 사각형
- 세계 좌표계 안에 어떤 사각형이 화면 좌표계의 특정 점과 대응하는지를 결정하는 것은 비교적 쉬운 일.
- 객체들과 경계 사각형들을 관련짓는 간단한 자료구조를 응용 프로그램이 유지한다면 근사한 지적을 구현가능.

# **Bounding Box**

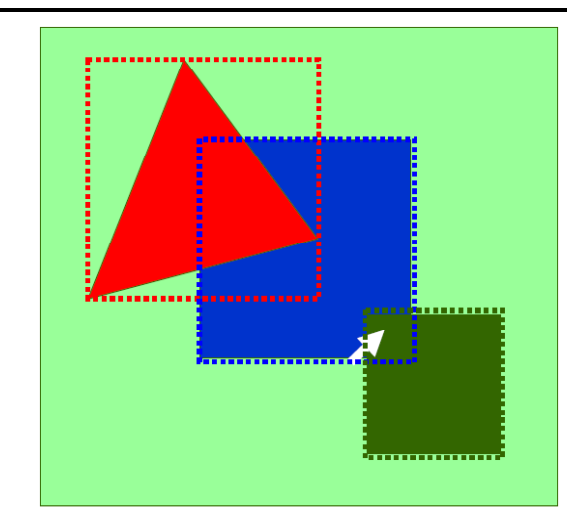

# **Using Back buffer**

- 객체들(objects)는 각각 다른 색으로 후면 버퍼에 렌더링.
- 응용프로그래머는 새로운 객체가 프로그램으로 정의될 때마다 단순히 색을 변화시켜 객체의 내용을 결정
- 후면버퍼를 사용한 지적 연산 단계:
	- 1. 객체를 지적 색(pick color)로 후면버퍼에 그림
	- 2. 마우스 답신함수를 이용하여 마우스의 위치 값(mouse position)을 얻음
	- 3. glReadPixels() 함수를 이용하여 마우스 위치에 해당하는 프레임 버퍼 안의 위치를 찾고 이 위치의 색을 구함
	- 4. 읽혀진 색에 해당하는 객체를 색 테이블을 이용하여 찾음

# **Using Back buffer**

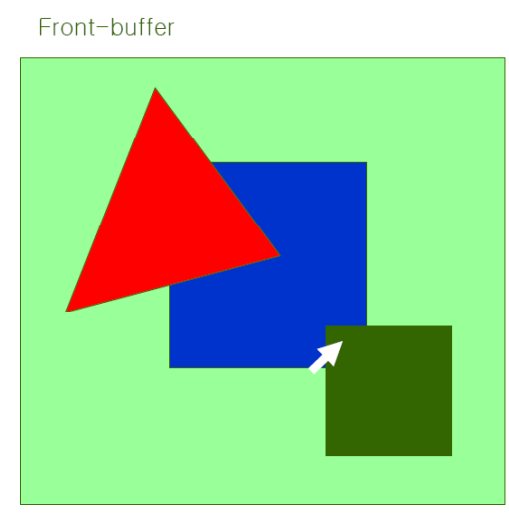

Back-buffer

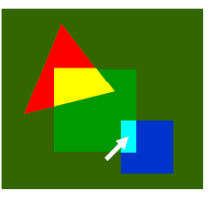

For example,  $Obj#1 = 100$  $Obj#2 = 0 1 0$ Obj#3 =  $001$ 

glReadPixels()

# **Dithering**

- 일부 그래픽스 하드웨어에서 표현 가능한 컬러의 수를 늘리기 위해 Dithering을 사용함.
- 컬러를 표현하기 위해 여러 개의 색을 혼합하여 사용함.
	- 즉, 빨간색과 흰색을 번갈아 바둑판 모양으로 칠해서 눈에 분홍색으로 보이도록 하는 것.
- <mark>ㅁ</mark> glEnable(GL\_DITHER)와 glDisable(GL\_DITHER)를 사용하여 활성화/비활성화를 함.
- <mark>ㅁ</mark> Default 로 Dithering이 활성화되어 있음.